# HELPFUL TIPS & COMMON ERRORS

### DATA MANAGEMENT

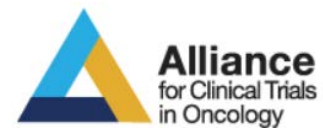

### ALLIANCE FALL MEETING 2016

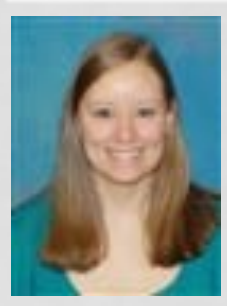

QUESTIONS? CONTACT KRISTIN HONER KRISTIN.HONER@ESSENTIAHEALTH.ORG OR THE ALLIANCE STATISTICAL & DATA CENTER

# **AGENDA**

- Teleforms, Paper Case Report Forms, Data Submission Schedule
- On study forms
	- Contacts
	- Adverse events
	- RECIST
	- Supporting documentation
	- Specimen Submission
	- Patient status
- Cycles
	- Treatment & Dose Mods
	- Adverse Events
	- RECIST
	- Patient status
- Off treatment
- Follow up

**Member Login** 

Search

مر

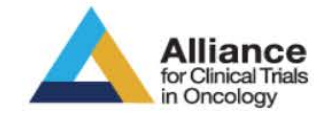

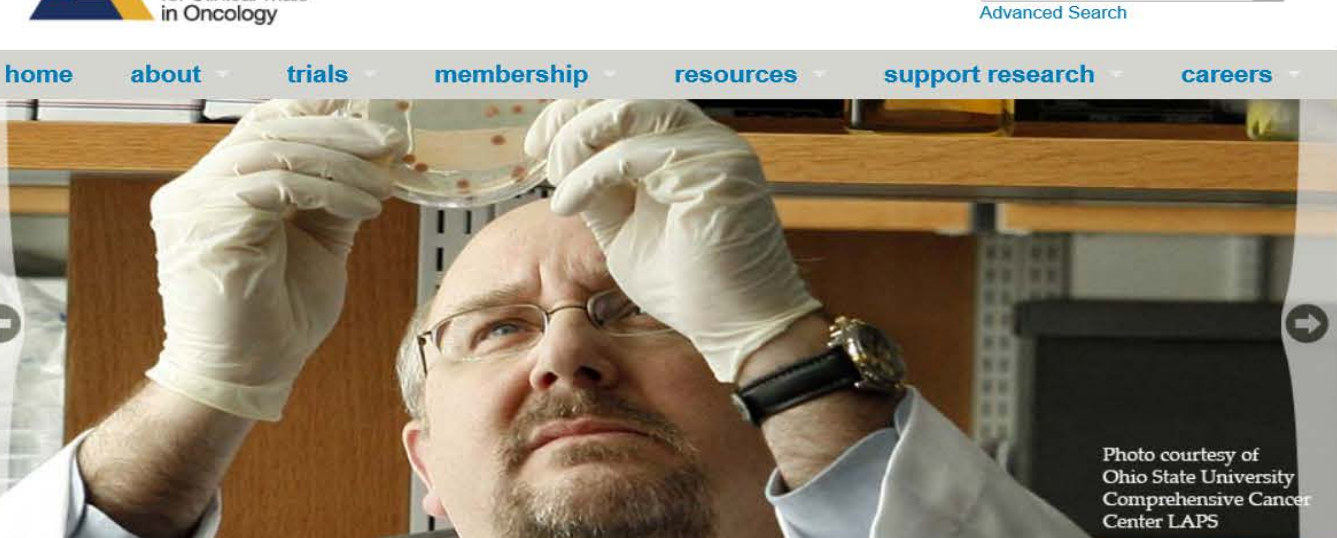

#### **OUR VISION**

The Alliance for Clinical Trials in Oncology seeks to reduce the impact of cancer by uniting a broad community of scientists and clinicians who are committed to the prevention and treatment of cancer.

- Found on the Alliance website (for older studies that are not in Rave) https://www.allianceforclinicaltrialsinoncology.or g/main/
- Internet Explorer is the only recommended browser.

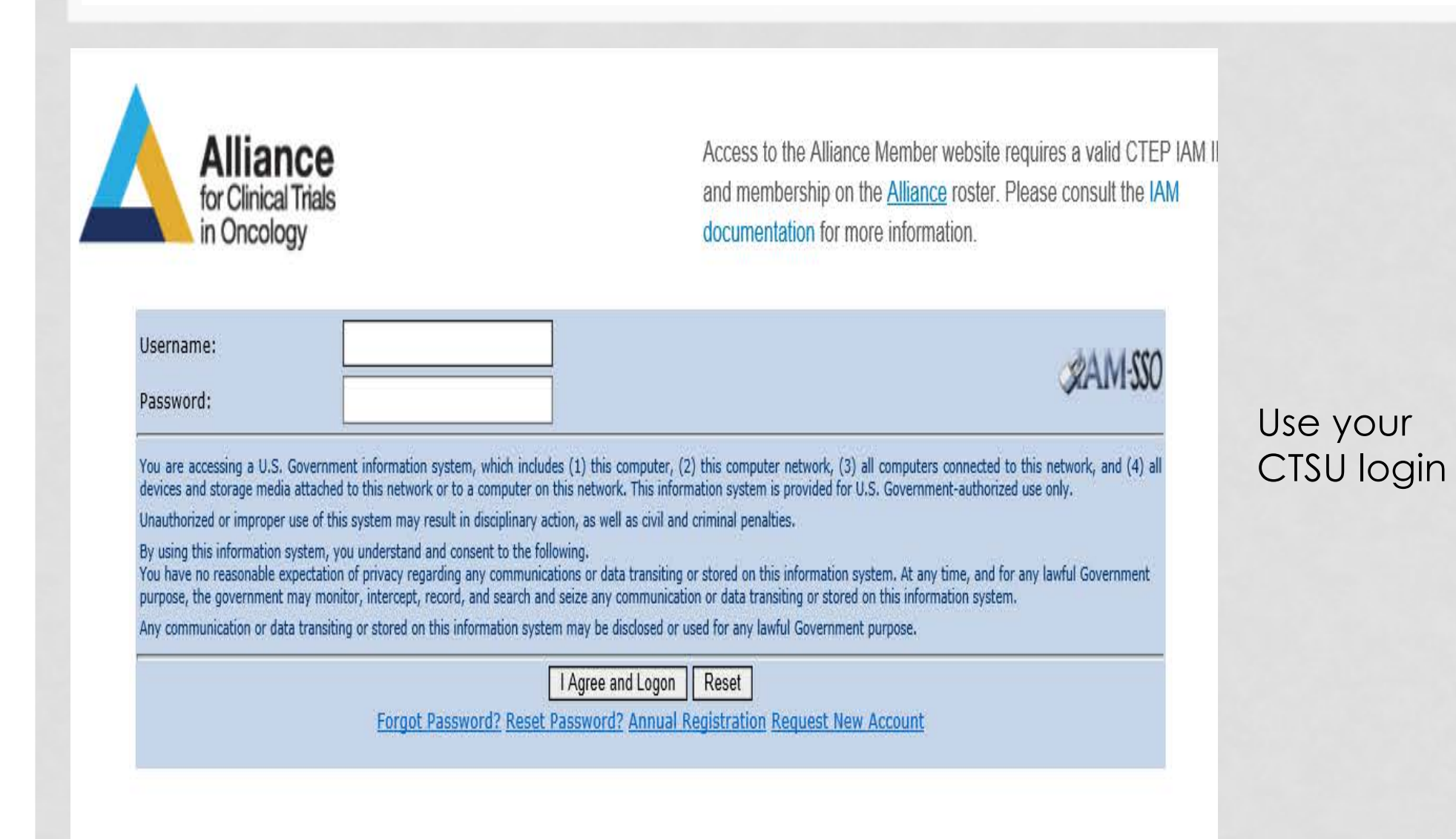

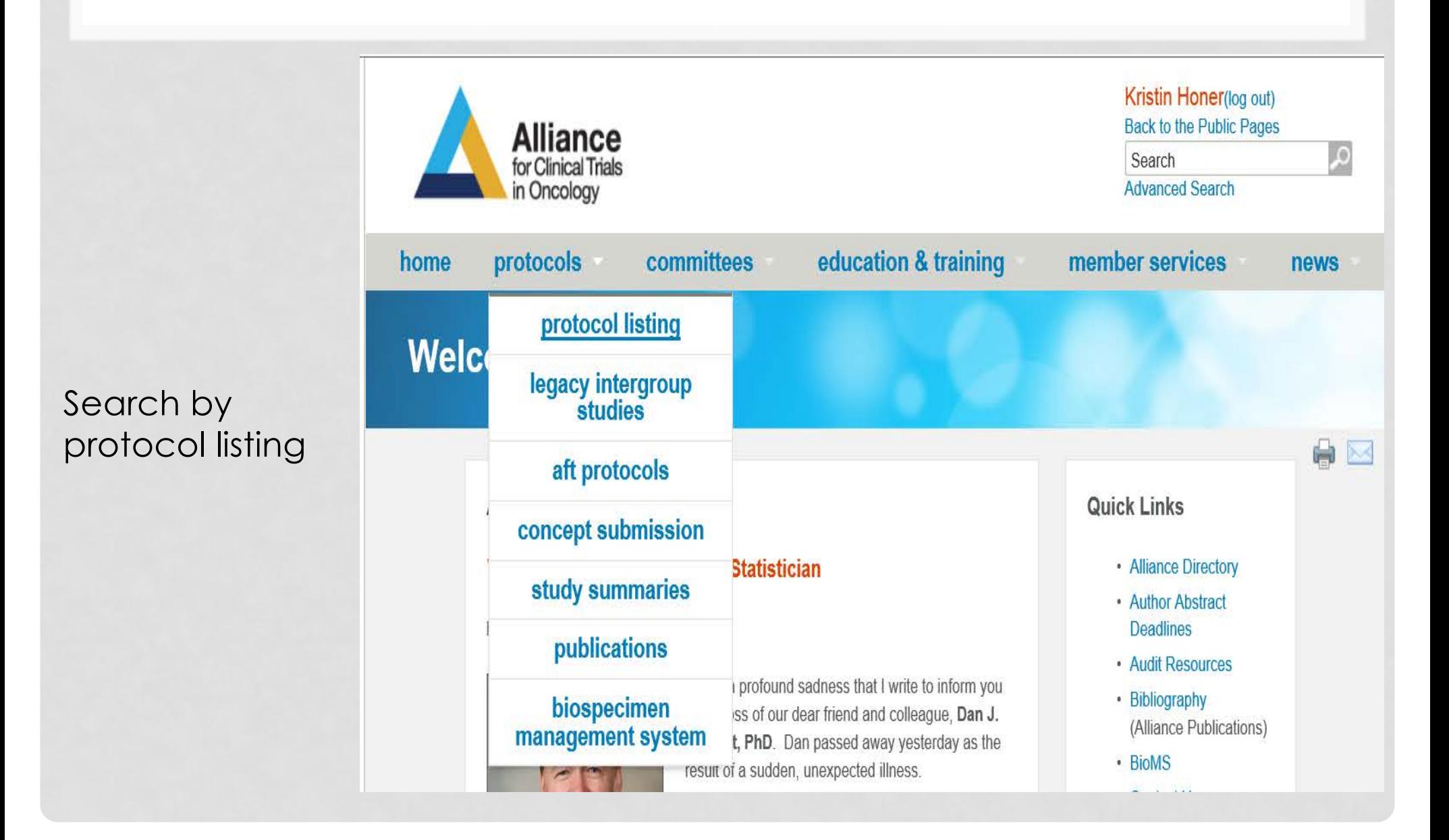

### Pick the disease site

### Home > Protocol Listing

### **PROTOCOL LISTING**

Disease

#### · Breast

- · Gastrointestinal (GI)
- · Genitourinary (GU)
- · Leukemia
- · Leukemia Correlative Science (LCSC)
- · Lymphoma
- · Myeloma
- Neuro-Oncology
- · Respiratory
- Transplant

### Select the specific protocol

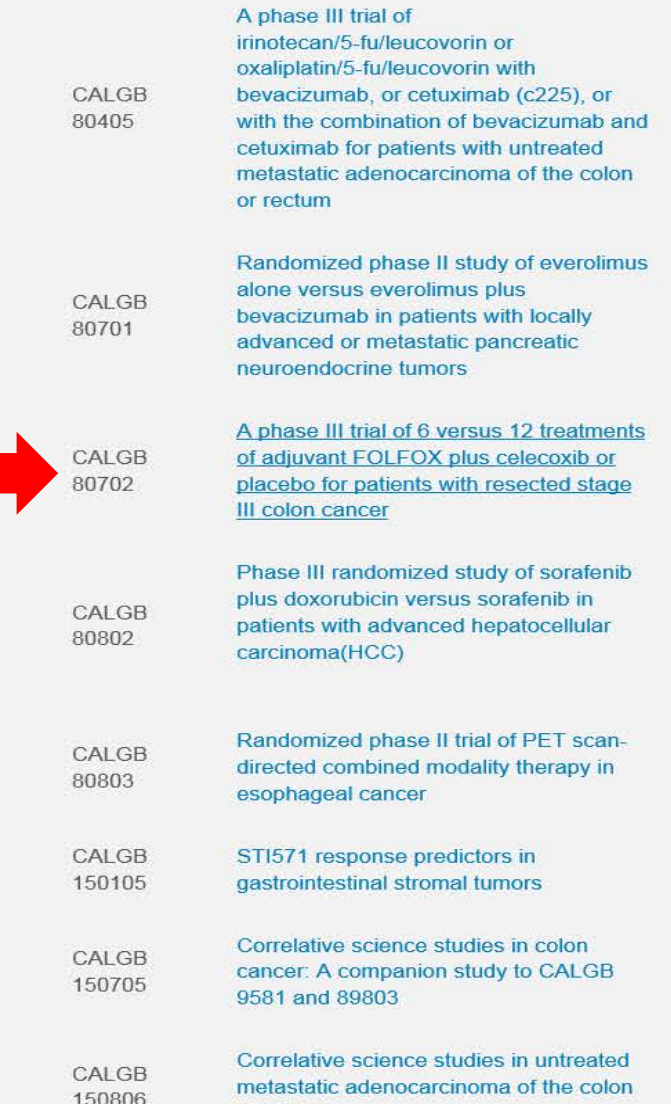

or rectur

### • Select "Case Report Forms"

### **CALGB 80702**

Home > Protocol Listing > Gastrointestinal (GI) > CALGB 80702

#### **CALGB 80702**

Title: A Phase III Trial of 6 Versus 12 Treatments of Adjuvant FOLFOX Plus Celecoxib or Placebo for Patients with Resected Stage III Colon Cancer

#### **CALGB 80702**

**All Documents** 

**Updates and Action Letters** 

**Replacement Pages** 

**Funding Sheet** 

**Case Report Forms** 

Memoranda and **Broadcasts** 

**Supplemental Materials** 

**DSMB Statement and Study Summary** 

**Drug Safety Notifications** 

Oxaliplatin

Study Chair: Jeffrey A. Meyerhardt, MD, MPH Activation Date: 06/15/2010 Closure Date: 11/20/2015

80702 Model Consent Form (word) or (pdf) - 09/15/2016

The Alliance website hosts the most up-to-date versions of all Alliance protocol materials. For additional materials prepared by CTSU, please click here.

### **Status: Closed**

80702 Protocol Document - 09/15/2016

### **CALGB 80702**

Home > Protocol Listing > Gastrointestinal (GI) > CALGB 80702 > Case Report Forms

#### **Case Report Forms**

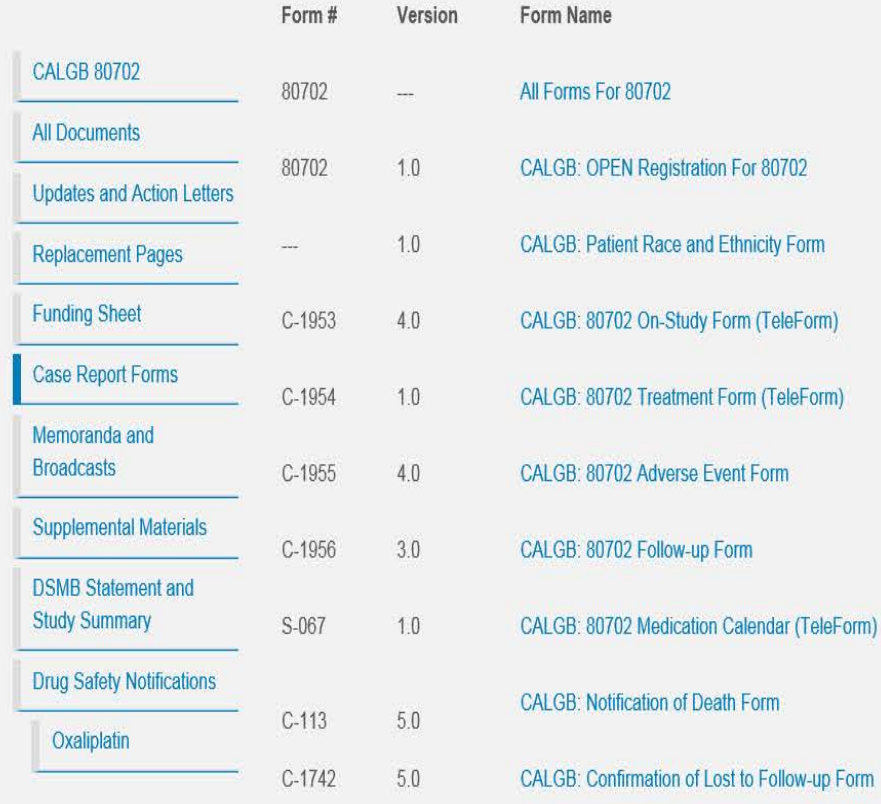

• You will then get a list of all the possible forms

## SUBMITTING TELEFORMS

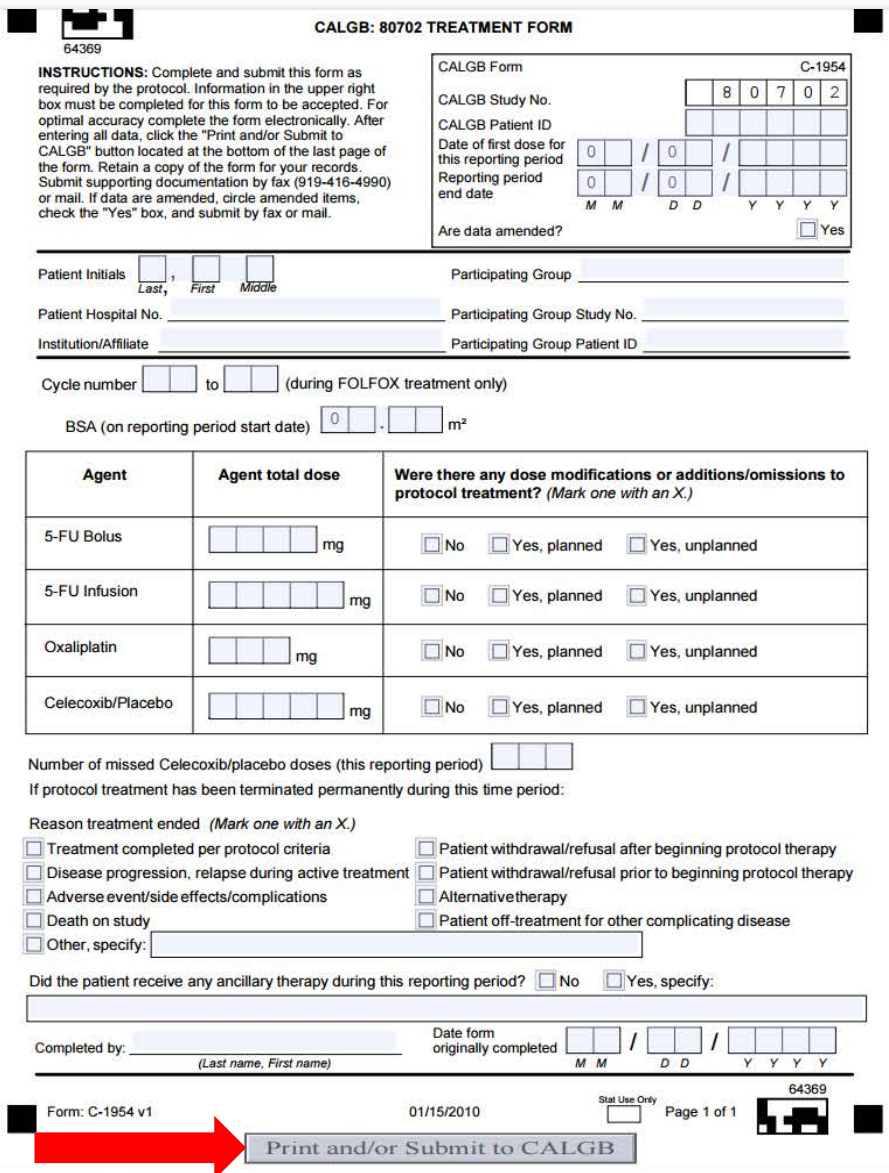

## SUBMITTING TELEFORMS

### **Cancer and Leukemia Group B**

### Confirmation of Form Submission

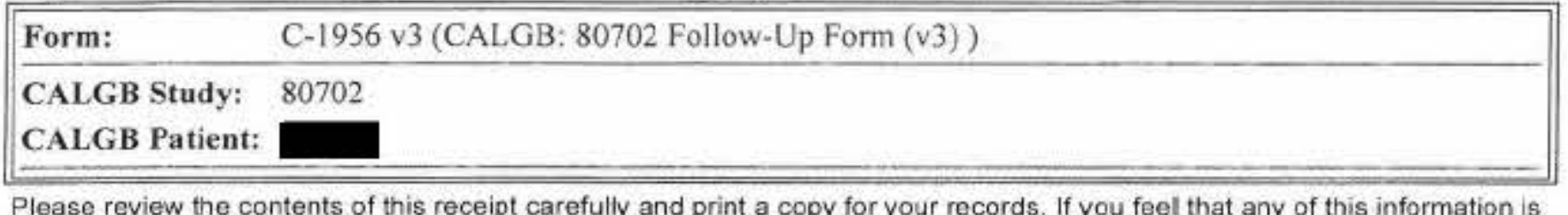

in error, please contact the Alliance Service Center or phone (877)-442-2542.

Source: CALGB PRODUCTION as of Tue May 31 11:10:20 CDT 2016

Print the confirmation page!

## HOW TO CORRECTLY AMEND

• **Amended forms should not be submitted electronically**, but can be faxed to 507-284- 1902 or mailed (our preference) to:

> Alliance Data Center Attention: Quality Assurance Office RO FF-3-24-CC/NW Clinic 200 First Street SW Rochester, MN 55905

- To submit "amended data" place an "X" (with a pen) in the amended data box in the upper right corner of the form, draw a line through data you wish to delete, add and circle the amended data, and initial and date the change.
- On forms lacking a box, write "amended" at the top of the copy of the form, circle amended data, and initial and date the change. Everyone handling forms should follow these rules in order to track any changes that are made to the original notations.

![](_page_11_Picture_5.jpeg)

#### CALGB: 80702 TREATMENT FORM

INSTRUCTIONS: Complete and submit this form as required by the protocol. Information in the upper right box must be completed for this form to be accepted. For optimal accuracy complete the form electronically. After entering all data, click the "Print and/or Submit to CALGB" button located at the bottom of the last page of the form. Retain a copy of the form for your records. Submit supporting documentation by fax (919-416-4990) or mail. If data are amended, circle amended items, check the "Yes" box, and submit by fax or mail.

![](_page_11_Figure_8.jpeg)

## DATA SUBMISSION SCHEDULE

![](_page_12_Figure_1.jpeg)

- You can also find the Data Submission Schedule under CRFs on the Alliance website.
- Helpful so you know what forms to submit at what time points.

### DATA SUBMISSION SCHEDULE

#### Data Submission Schedule - A031201, PHASE III TRIAL OF ENZALUTAMIDE (NSC # 766085) VERSUS ENZALUTAMIDE, ABIRATERONE AND PREDNISONE FOR CASTRATION RESISTANT METASTATIC PROSTATE CANCER

This schedule reflects case report form expectations and requirements based on parameters defined in the A031201 protocol document. Additional case report forms may become available and therefore required, based on responses to trigger questions within individual forms as described in the footnotes.

![](_page_13_Picture_14.jpeg)

## CASE REPORT FORMS

- You can follow the same process to find paper CRFs of studies that are submitted exclusively through Rave.
	- These are helpful to use when you are new so you can complete all the data by hand before entering in Rave.
	- Also helpful when activating a new study so you know what to expect and what data points need to be collected.

## RAVE

### ::: medidata

iMedidata now offers two-factor authentication as an additional security enhancement. Click here t

#### Apps

省

**RAVE EDC** ECOG-ACRIN SWOG.

Mayo Clinic (Mayo)

Studies (18) 目A031201 Rave EDC 目A041202 Rave EDC 目A151216 Rave EDC

### Studies you have been invited to and accepted show up here.

![](_page_15_Picture_147.jpeg)

 $\alpha$ 

Tasks Invitations (56)

Join Z11102

Studies you have been invited to but haven't accepted show up on the right side.

Close Message  $\boxtimes$ 

 $\Box$  (a) 8:31 AM

### HOW PATIENTS ARE SET UP

![](_page_16_Picture_19.jpeg)

**B** Off Treatment **R.** Clinical Follow-up 08:

proceeding to surgery

 $\Box$ 

## ON STUDY FORMS

- Disease site/Study specific
- May ask you about stratification factors, stage/grade of disease, prior therapies, comorbidities, and QoLs completed
- Will ask baseline height, weight, performance status.
- Baseline lab results WATCH units, ULN, LLN

![](_page_17_Picture_36.jpeg)

### ON STUDY – INSTITUTIONAL CONTACTS

![](_page_18_Picture_10.jpeg)

Keep updated!

### ON STUDY – BASELINE ADVERSE EVENTS

#### Page: Adverse Events: Baseline - Baseline

Cycle

#### SOLICITED ADVERSE EVENTS

![](_page_19_Picture_50.jpeg)

 $Comments$  $?$ 

lick Here for Customer Support Information

Printable Version, View PDF Icon Key CRF Version 4803 - Page Generated: 26 Sep 2016 08:51:32 Central Daylight Time

Medidata Rave® 2015.3.0<br>Copyright @ 1999-2015 Medidata Solutions, Inc

May be "solicited" as above. May be an empty form where you have to add log lines.

GIN

Save Cancel

 $\mathbb{R}I$ 

0 3 X N

### ON STUDY – RECIST MEASUREMENTS

![](_page_20_Picture_43.jpeg)

Measureable lesions – have to enter lesion site, method of evaluation, and lesion size.

What is reported here must match what is on the baseline RECIST measurements form!

### ON STUDY- SUPPORTING DOCUMENTATION

#### Page: Supporting Documentation: Baseline - Baseline  $\mathbb{R}^p$ Cycle O O Y E  $\sharp$ **Attachment** Serial # of Supporting Documentation Date of assessment Specify report type **Report type** (max file size 10 MB) OR  $1$  #1 05 Feb 2014 9100008 Bone Scan.pdf Imaging report Bone Scan Whole Body  $2$  #2 05 Feb 2014 COR Imaging report CT Chest Abd Pelvis w/contrast 9100008 CT.pdf  $3$  #3 OIN 12 Jul 2011 Pathology report Path for Prostate Biopsies 9100008 Path.pdf  $\overline{4}$ #4 UIN  $5$  #5 OR 6 #6 CAR  $7 | #7$ OF CIN  $8 \, \times \, 80$ COM 9 #9 OIN 10 #10

May have to upload radiology reports, pathology reports, etc

What about Protected Health Information (PHI)??

## ON STUDY – SPECIMEN SUBMISSION

![](_page_22_Picture_47.jpeg)

#### **INSTRUCTIONS:**

1. See Section 6.2 of the protocol for specimen requirements and shipment.

2. Please do not submit this form with specimen shipment.

![](_page_22_Picture_48.jpeg)

REMINDER: All specimens must be logged in BioMS. Please see the protocol for further instructions.

BASELINE (PRETREATMENT) PK BLOOD SAMPLE

Time collected

Comments

Printable Version View PDF Icon Key CRE Version 4803 - Page Generated: 26 Sen 2016 09:37:12 Central Davlight Time

Don't forget about BioMs!

**O**<sub>I</sub>

09:30 AM (example: 11 30 AM)<sup>\*</sup>

Save Cancel

## ON STUDY – PATIENT STATUS

![](_page_23_Picture_16.jpeg)

What treatment will the patient receive? Did the patient complete any QoLs (if applicable)?

### CYCLES - TREATMENT FORMS

• Will ask for dose level, total dose, units, modifications, start and end dates. May also ask for weight, BSA, performance status.

![](_page_24_Picture_15.jpeg)

## CYCLES - DOSE MODIFICATIONS

NOTE: "Dose level (day 1)" refers to the measured amount of each study agent expected to be administered on the first day of this cycle. "Dose (total this cycle)" refers to the total dose taken over the course of this cycl

![](_page_25_Picture_48.jpeg)

### Modifications:

- Yes, planned if according to protocol guidelines (e.g AEs, lab values)
- Yes, unplanned if not according to protocol guidelines (e.g. mistake, vacation)
- $N_O$

### If you select "Yes" a new form opens up to enter the reason

![](_page_25_Picture_49.jpeg)

Reasons come from the CTCAE book. "Other, not per protocol" is a choice.

### CYCLES – ADVERSE EVENTS

#### Page: Adverse Events: Solicited - Treatment 03: Enzalutamatide alone 07-May-2014

 $\mathbb{R} \times \mathbb{R}$ 

Cycle

#### Reporting period end date **SOLICITED ADVERSE EVENTS**

3 3 X 12

![](_page_26_Picture_94.jpeg)

Yes, but no reportable adverse events occurred  $\bigcirc$   $\ell$   $\mathbb{R}$ 

 $\bullet$  8

Save Cancel

![](_page_26_Picture_95.jpeg)

Were (other) adverse events assessed during most recent period? $\boxed{?}$ 

#### Comments<sup>[2]</sup>

Printable Version View PDF Icon Key<br>CRF Version 4803 - Page Generated: 26 Sep 2016 09:58:40 Central Daylight Time

Solicited AEs will be listed. If event was evaluated but not present, record a grade 0. Enter attribution and answer whether an expedited report was done.

Were (other) AE's assessed?

- Yes, but no reportable events occurred
- Yes, and reportable events occurred
- No

Start and stop dates?

## CYCLES – OTHER ADVERSE EVENTS

• Log line to add each additional AE. It will ask all the same questions as the solicited AE form.

![](_page_27_Picture_27.jpeg)

Read the instructions! Otherwise you may have to "inactive" lines.

- Each study may have it's own set of solicited AEs
- To make sure we capture them we use study specific AE assessment forms at my site

![](_page_28_Picture_25.jpeg)

### CYCLES – RECIST MEASUREMENTS

![](_page_29_Picture_16.jpeg)

The form will ask the status of non-target lesions and for overall response. Report lesions in the SAME order as at baseline. Some fields will automatically populate for you.

## CYCLES – PATIENT STATUS

![](_page_30_Picture_6.jpeg)

## **CYCLES**

- May also have to upload supporting documentation at each time point:
	- Imaging, pathology
	- Make sure PHI is removed. Write study, patient ID, and initials
- Lab results again watch units, ULN, LLN
- Specimen submission
	- How many samples, if not collected, why, date/time collected, date shipped.

## OFF TREATMENT

![](_page_32_Picture_20.jpeg)

This form will roll out when you select "none" for what treatment will the patient receive next cycle on the Patient Status form.

Be as specific as possible for the "off treatment" reason – select from the drop down box.

## ADD EVENTS

- If something happens but there doesn't appear to be a form in Rave, check the "Add Event" drop down box on the home page of each patient.
	- Second primary
	- Lost to follow up

![](_page_33_Picture_30.jpeg)

## FOLLOW UP FORMS

![](_page_34_Picture_15.jpeg)

Note: If a patient's last follow up is due on 12/31/2016 and you submit the forms with a contact date of 12/30/2016, Rave will automatically add an additional form

![](_page_35_Picture_0.jpeg)